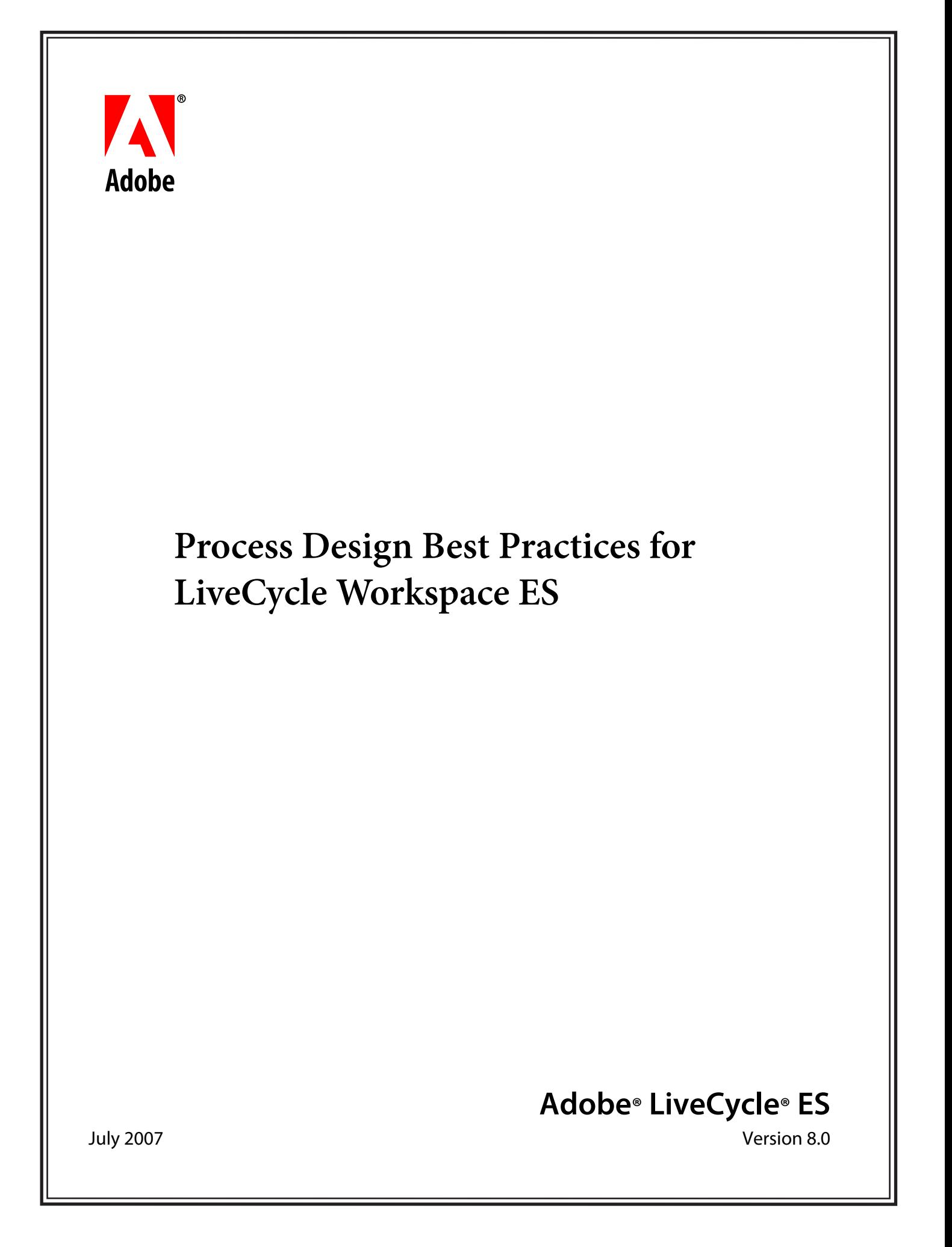

© 2007 Adobe Systems Incorporated. All rights reserved.

Adobe® LiveCycle® ES 8.0 Process Design Best Practices for LiveCycle Workspace ES for Microsoft® Windows®. Edition 1.0, July 2007

If this guide is distributed with software that includes an end user agreement, this guide, as well as the software described in it, is furnished under license and may be used or copied only in accordance with the terms of such license. Except as permitted by any such license, no part of this guide may be reproduced, stored in a retrieval system, or transmitted, in any form or by any means, electronic, mechanical, recording, or otherwise, without the prior written permission of Adobe Systems Incorporated. Please note that the content in this guide is protected under copyright law even if it is not distributed with software that includes an end user license agreement.

The content of this guide is furnished for informational use only, is subject to change without notice, and should not be construed as a commitment by Adobe Systems Incorporated. Adobe Systems Incorporated assumes no responsibility or liability for any errors or inaccuracies that may appear in the informational content contained in this guide.

Please remember that existing artwork or images that you may want to include in your project may be protected under copyright law. The unauthorized incorporation of such material into your new work could be a violation of the rights of the copyright owner. Please be sure to obtain any permission required from the copyright owner.

Any references to company names, company logos and user names in sample material or sample forms included in this documentation and/or software are for demonstration purposes only and are not intended to refer to any actual organization or persons.

Adobe, the Adobe logo, Fireworks and LiveCycle are either registered trademarks or trademarks of Adobe Systems Incorporated in the United States and/or other countries.

Microsoft and Windows are either registered trademarks or trademarks of Microsoft Corporation in the United States and/or other countries.

All other trademarks are the property of their respective owners.

This product contains either BISAFE and/or TIPEM software by RSA Data Security, Inc.

This product includes software developed by the Apache Software Foundation (http://www.apache.org/).

This product includes code licensed from RSA Data Security.

This product includes software developed by the JDOM Project (http://www.jdom.org/).

Macromedia Flash 8 video is powered by On2 TrueMotion video technology. © 1992-2005 On2 Technologies, Inc. All Rights Reserved. http://www.on2.com.

This product includes software developed by the OpenSymphony Group (http://www.opensymphony.com/).

Portions of this code are licensed from Nellymoser(www.nellymoser.com).

MPEG Layer-3 audio compression technology licensed by Fraunhofer IIS and THOMSON Multimedia (http://www.iis.fhg.de/amm/).

This product includes software developed by L2FProd.com (http://www.L2FProd.com/).

The JBoss library is licensed under the GNU Library General Public LIcense, a copy of which is included with this software.

The BeanShell library is licensed under the GNU Library General Public License, a copy of which is included with this software.

This product includes software developed by The Werken Company.

This product includes software developed by the IronSmith Project (http://www.ironsmith.org/).

The OpenOffice.org library is licensed under the GNU Library General Public License, a copy of which is included with this software.

Adobe Systems Incorporated, 345 Park Avenue, San Jose, California 95110, USA.

Notice to U.S. Government End Users. The Software and Documentation are "Commercial Items," as that term is defined at 48 C.F.R. §2.101, consisting of "Commercial Computer Software" and "Commercial Computer Software Documentation," as such terms are used in 48 C.F.R. §12.212 or 48 C.F.R. §227.7202, as applicable. Consistent with 48 C.F.R. §12.212 or 48 C.F.R. §§227.7202-1 through 227.7202-4, as applicable, the Commercial Computer Software and Commercial Computer Software Documentation are being licensed to U.S. Government end users (a) only as Commercial Items and (b) with only those rights as are granted to all other end users pursuant to the terms and conditions herein. Unpublished-rights reserved under the copyright laws of the United States. Adobe Systems Incorporated, 345 Park Avenue, San Jose, CA 95110-2704, USA. For U.S. Government End Users, Adobe agrees to comply with all applicable equal opportunity laws including, if appropriate, the provisions of Executive Order 11246, as amended, Section 402 of the Vietnam Era Veterans Readjustment Assistance Act of 1974 (38 USC 4212), and Section 503 of the Rehabilitation Act of 1973, as amended, and the regulations at 41 CFR Parts 60-1 through 60-60, 60-250, and 60-741. The affirmative action clause and regulations contained in the preceding sentence shall be incorporated by reference.

# **Contents**

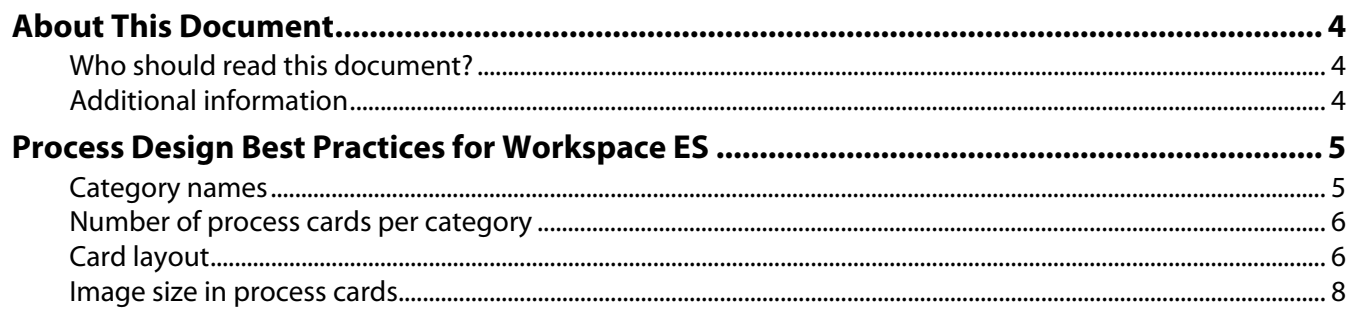

# <span id="page-3-0"></span>**About This Document**

This document provides guidelines for creating layouts for Adobe® LiveCycle® Workspace ES in Adobe LiveCycle Workbench ES and Adobe LiveCycle Administration Console that enhance the user's experience.

## <span id="page-3-1"></span>**Who should read this document?**

This document is intended for process designers and administrators who create and administer processes. It is assumed that you have a working knowledge of creating human-centric processes in Workbench ES or administering services through the LiveCycle Administration Console.

## <span id="page-3-2"></span>**Additional information**

Adobe has a wide variety of resources about form guides, targeted at a variety of audiences.

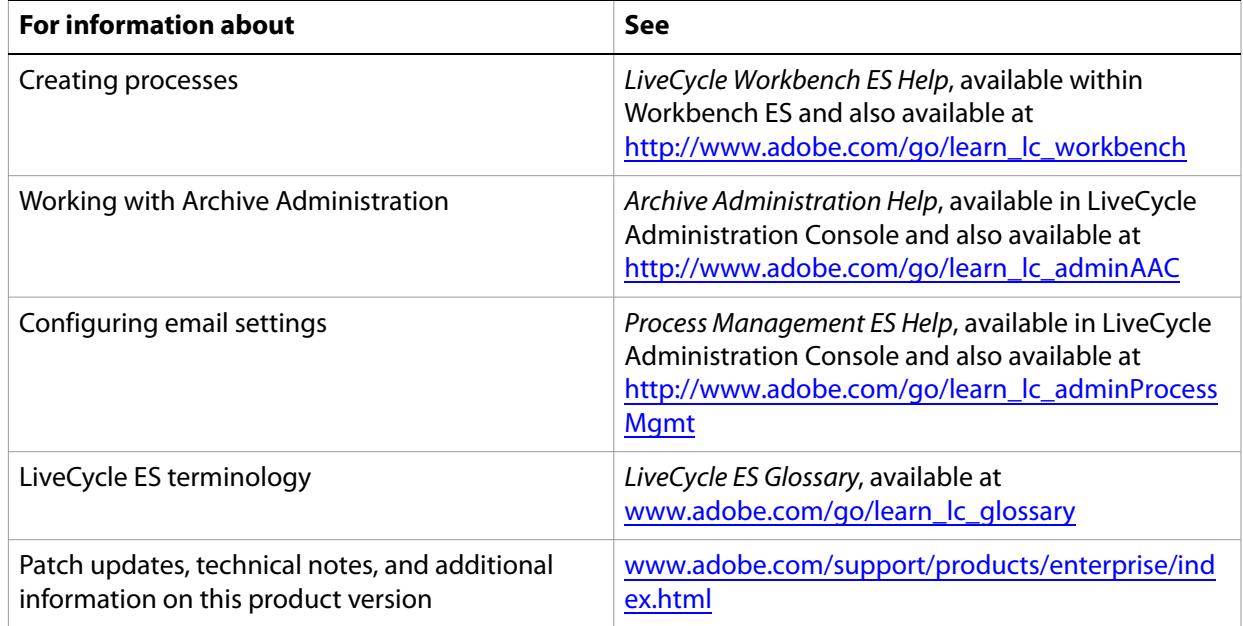

# <span id="page-4-0"></span>**Process Design Best Practices for Workspace ES**

When developing human-centric processes for Workspace ES, there are a number of techniques that process designers and administrators can employ to ensure that their designs provide an engaging user experience in Workspace ES. This includes the following techniques:

- Specifying category names so that they appear properly in the Workspace ES navigation pane.
- Determining an optimal number of processes to appear in each category.
- Formatting the content of the card layout so that users can quickly scan and absorb information.
- Specifying an optimal size for process card images that improves load times and maximizes the user's experience.

### <span id="page-4-1"></span>**Category names**

Within Workspace ES, category names appear in the left navigation pane and are used to designate groups of processes. You specify category names in the Category Management area of Archive Administration.

If the category name is too long to fit within the fixed width of the left navigation pane, it is truncated, and the full name appears only when the mouse pointer is paused over it. By default, the navigation pane has a fixed width of 210 pixels, which is approximately 24 characters. Try to avoid category names that will be truncated:

**Category name that fits:** Attendance & Leave

**Category name that is truncated:** Attendance & Leave (United States)

**Figure 1.1 - Left navigation pane with truncated & and non-truncated category names**

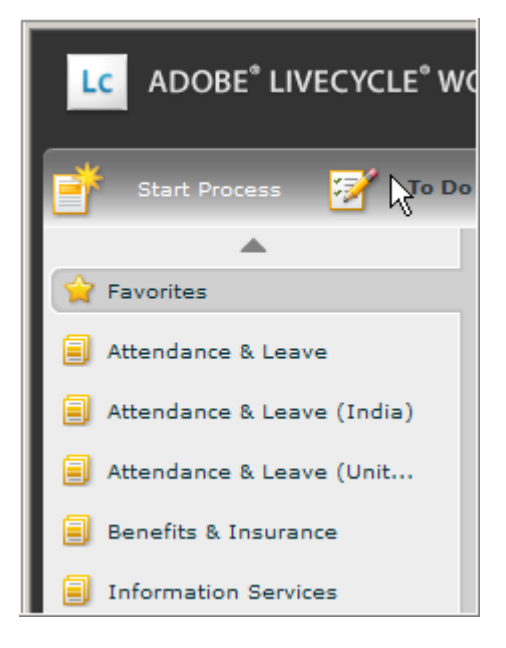

## <span id="page-5-0"></span>**Number of process cards per category**

In Workspace ES, processes within a category are typically displayed as cards on the Start Process page. You assign processes to a category by creating endpoints using the Service Management area of the Archive Administration component in LiveCycle Administration Console.

In general, six cards can be displayed on the screen for a category before you are required to scroll to view any remaining cards. Since scrolling makes it more difficult to find a process, consider limiting each category to six processes or, depending on your resolution, the number of processes that display on the screen without requiring any scrolling.

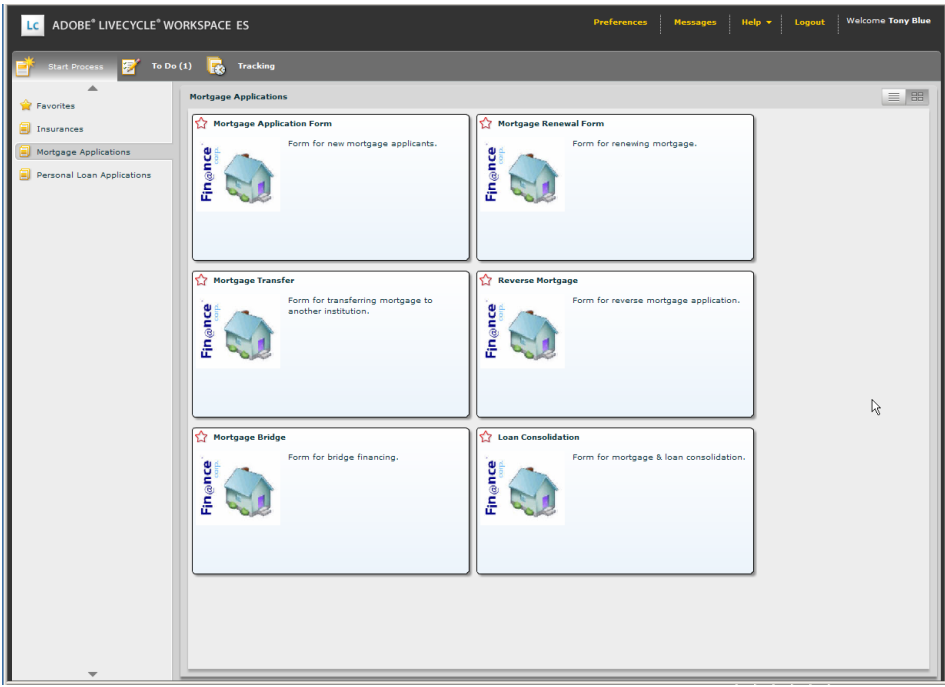

#### **Figure 2.1 - Start Processes card view at 1024x768 resolution**

### <span id="page-5-1"></span>**Card layout**

The card layout in Workspace ES exposes key information to users that allows them to quickly scan tasks, make intelligent decisions based on the exposed information, and interact with business processes without having to open the task itself.

#### **Card title**

The card title should be descriptive but limited in length to prevent truncation. Keep the titles unique to help users locate the card quickly:

**Card title that fits:** Expense Report

**Card title that is truncated:** Please approve this Expense Report

You might want to test the card title to ensure that it can be easily distinguished from other cards. Keep in mind that card titles may need to be shorter than you might expect due to the status icons that can appear to the left of the title.

For the Start Processes page, the card title is specified by the administrator in LiveCycle Administration Console. For the To Do page, the card title is specified by the process designer in Workbench ES.

#### **Card content**

The card content should provide meaningful data and expose process variables that are otherwise only found in the details view. The content for the cards on the To Do page comes from the Task Instructions that are specified by the process designer in Workbench ES. The content for the cards on the Start Process page comes from the Endpoint Name and Description fields that are specified by the administrator in Archive Administration.

In general, when authoring Task Instructions, it is preferable to author HTML formatted card content. Line breaks and the boldface typestyle should be used carefully to lay out the card content such that information is can be easily scanned. For cards on the To Do page, the informations is specified in Workbench ES is the following areas:

**Card title:** For an AssignTask operation, Properties view > General category> Name field

**Image:** New Process wizard > Process Image field

**Metadata:** For an AssignTask operation, Properties view > Task Instructions category> Task Instructions field

The figures below illustrate several card layout options that result in a more engaging user experience.

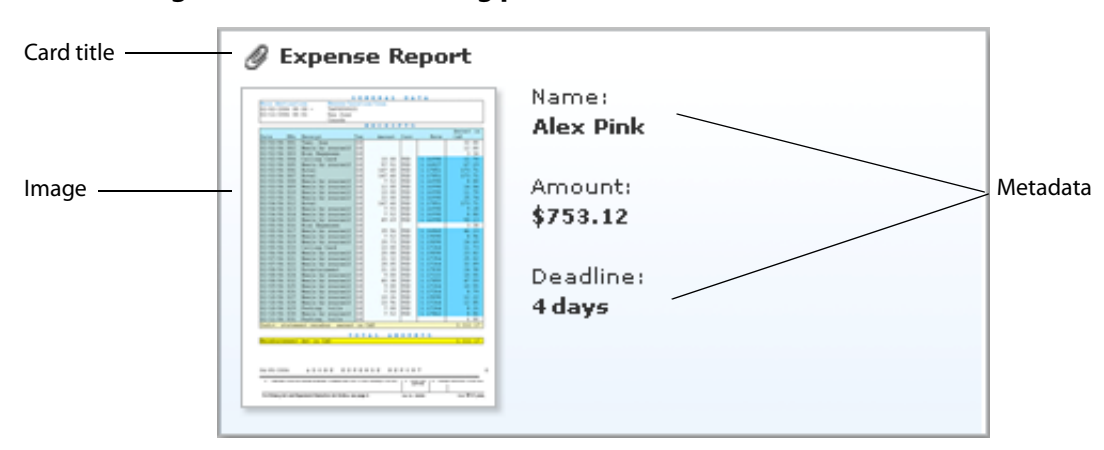

**Figure 3.1: Metadata using plain labels, line breaks, and bold variables**

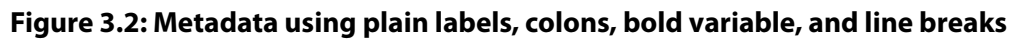

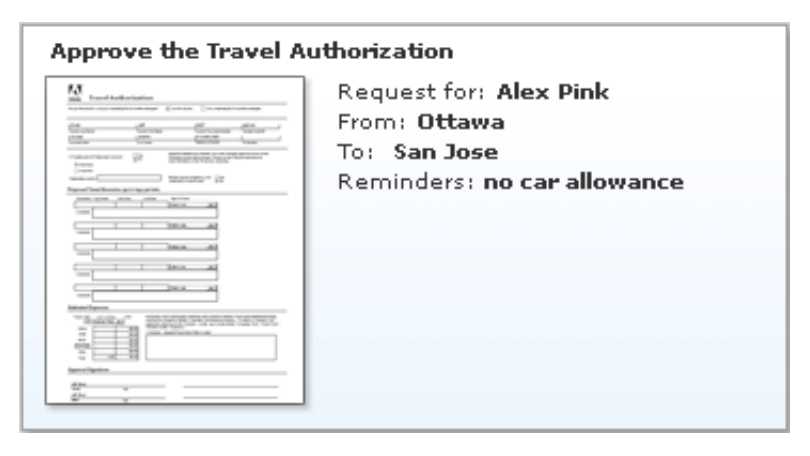

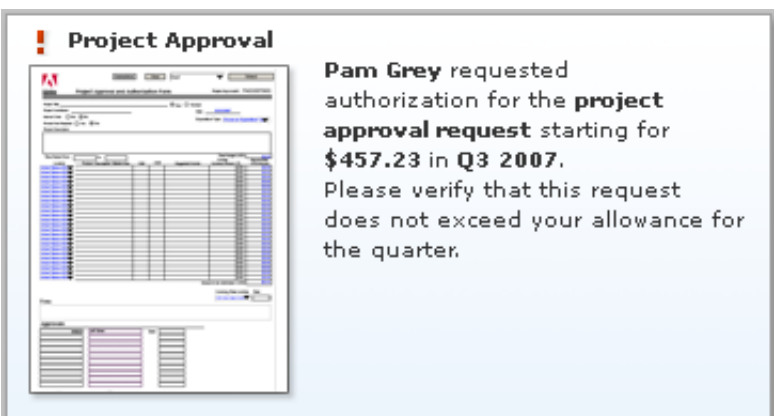

#### **Figure 3.3: Metadata using bold variables within static text**

#### **Email notifications**

If your processes are designed and implemented using email, consider how the content of the email will appear to the recipient. Task Instructions, as defined in Workbench ES, can be included in the body of the email using the Adobe LiveCycle Process Management ES variable @@instructions@@. If your email is configured to include the @@instructions@@ variable, consider how that content will appear when the email notification is sent to the recipient. If necessary, customize and format the email notification using Process Management ES variables and HTML tags.

You configure email settings in the Process Management ES area in LiveCycle Administration Console. (See "Configuring notifications" in Process Management ES Help at [http://www.adobe.com/go/learn\\_lc\\_adminProcessMgmt](http://www.adobe.com/go/learn_lc_adminProcessMgmt).)

### <span id="page-7-0"></span>**Image size in process cards**

When you create a process in Workbench ES, you can specify an image to be used for the process that will be displayed in the process cards within Workspace ES. The image formats supported are JPG and PNG. The color should not be prescribed.

It is recommended that you reduce your image to 150 x 150 pixels. You can compress the image without losing quality before you add it to your process using tools such as Adobe Fireworks CS3®, available from <http://www.adobe.com>.